### **OPEN THE MODULE**

- Choose Project Forms -> Safety Forms
- This displays the **Manager View** for the module and shows all records.
- To search for a document to modify, use the columns to filter for the data you need. For example, use the Record # column to search for a document.
- To add a new document, click the Add button +

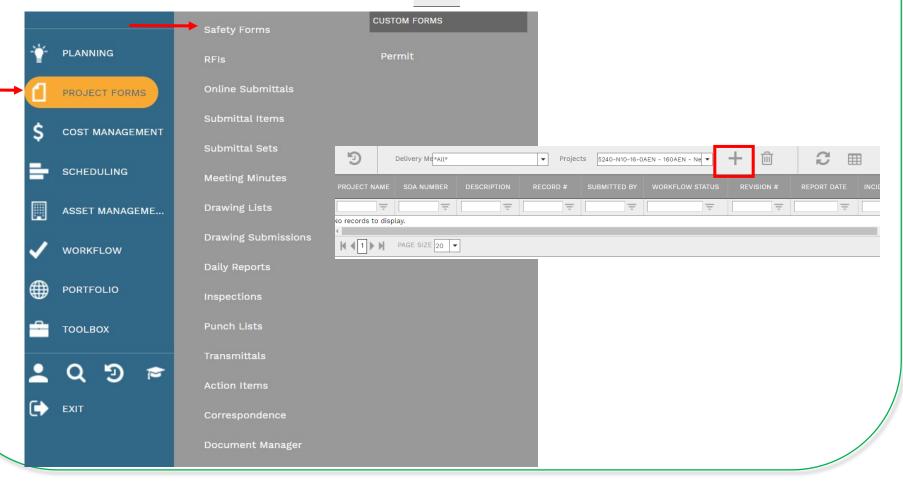

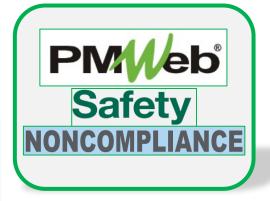

### ADD A NEW RECORD

- Enter all relevant information in the **document**. Any field marked with an asterisk is a required field.
- Click the **Save** button when finished.

| j D          | • <b>B</b> + <b>m</b>                 |                                                                                     |
|--------------|---------------------------------------|-------------------------------------------------------------------------------------|
|              |                                       | MAIN                                                                                |
| Obs/Inc Time | ■ ■ ■ ■ ■ ■ ■ ■ ■ ■ ■ ■ ■ ■ ■ ■ ■ ■ ■ | RESS AT TIME<br>New Roman"<br>SEEEEA<br>A · A · M<br>HTML Q Preview                 |
| Report Time  | 12:00 PM ( DESCRIBE INCI              | DENT                                                                                |
| Company      |                                       | New Roman" $\bullet$ 16px $\bullet$<br>S E E E E A $\bullet$ $\diamond$ $\bullet$ E |
|              | Design                                | HTML 🔍 Preview                                                                      |

## SDA DATA / INJURY OR ILLNESS REPORT

- Injury and Illness Report information is entered in the SDA Data tab section. Click the **Update Records** button when finished.
- Click the **Save** button when finished.

| MAIN                   | SDA DATA                   | NOTES          | ATTACHMENTS | WORKFLOW | NOTIFICATIONS |
|------------------------|----------------------------|----------------|-------------|----------|---------------|
| Chatara                | 🖉 Edit                     |                |             |          |               |
| Status                 | SPEC                       |                | UOM         | DATA     | NOTES         |
| Injury-Illness         | Privacy Concern            |                |             |          |               |
| ingury nanoco          | Case Number                |                |             |          |               |
|                        | Injury Type                |                |             |          |               |
| Safety Details         | Case Classification        |                |             |          |               |
|                        | Days on Job or Restriction |                |             |          |               |
| Non-Compliance Details | Days Away from Work        |                |             |          |               |
|                        | Date of Death              |                |             |          |               |
| Corrective Action      | Physician Name             |                |             |          |               |
|                        | Facility                   |                |             |          |               |
|                        | Address Line 1             |                |             |          |               |
|                        | Address Line 2             |                |             |          |               |
|                        | Address Line 3             |                |             |          |               |
|                        | City                       |                |             |          |               |
|                        | State                      |                |             |          |               |
|                        | Postal Code                |                |             |          |               |
|                        | Treated in ER              |                |             |          |               |
|                        | Hospitalized Overnight     | Update Records | s 🛞 Cancel  |          |               |
|                        |                            |                | o ounou     |          |               |

# SDA DATA / NON-COMPLIANCE

- Noncompliance Notice information is entered in the SDA Data tab section. Click the **Update Records** button when finished.
- Click the **Save** button when finished.

| MAIN                   | SDA DATA     | NOTES       | ATTACHMENTS | WORKFLOW | NOTIFICATIONS |
|------------------------|--------------|-------------|-------------|----------|---------------|
| Status                 | / Edit       |             |             |          |               |
|                        |              |             | UOM         | DATA     | NOTES         |
| Injury-Illness         | Specificatio | n Section   |             |          |               |
|                        | Area         |             |             |          |               |
|                        | Contract     |             |             |          |               |
| Safety Details         | Reference    |             |             |          |               |
| Non-Compliance Details | Change Mar   | Dige Cancel |             |          |               |
|                        |              | SPEC        | UO          | DM DATA  | NOTES         |
| Corrective Action      |              | ··· ·       |             |          |               |

### ADD ADDITIONAL NOTES

• Click Add on the Notes tab to add additional notes as needed. Click the Save button after each entry.

|               | D 160AEN       | - NewGra  | ade 7 to 9 School (l  | •         | <b>+</b> ∣• ₪ | <b>M</b> 6 | - |             |               |
|---------------|----------------|-----------|-----------------------|-----------|---------------|------------|---|-------------|---------------|
| м             | IAIN           |           | SDA DATA              | _         | NOTES         |            |   | ATTACHMENTS | NOTIFICATIONS |
| Drag a colum  | p beader and d | rop it he | re to group by that o | olumn     |               |            |   |             |               |
| / Edit        | + Add          | 前 Delet   | te 📿 Refresh          | I Layouts |               |            |   |             |               |
| ITEM          | DESCRIP        | TION      | CREATED BY            |           | EDITED BY     |            |   |             |               |
|               |                | -         |                       |           |               |            |   |             |               |
| No records to | display.       |           |                       |           |               | •          |   |             |               |

### **ADD ATTACHMENTS**

• Drag and drop files on the **Attachments** tab to add attachments (or click the Add button). Click the **Save** button after each entry.

| 160AEN - Nev | wGrade 7 to 9 School (l 🔻 |   |       | <b>ð</b>  • <b>±</b> |             |               |
|--------------|---------------------------|---|-------|----------------------|-------------|---------------|
| MAIN         | SDA DATA                  | N | NOTES |                      | ATTACHMENTS | NOTIFICATIONS |
| Add          |                           |   |       |                      |             |               |

| Drop files here or cli | ck the Add button |
|------------------------|-------------------|

#### SUBMIT TO WORKFLOW

• Click the **Workflow** tab to start the workflow process. Enter the email information and any application comments, then click the **Submit** button to start the workflow approval process. You can return to this section to review the progress of the approvals.

| 160AEN -           | NewGrade 7 to 9 School (l 🔻 | <b>₽ +</b>  • @ |                 | SUBMIT                                    |                                                                   |
|--------------------|-----------------------------|-----------------|-----------------|-------------------------------------------|-------------------------------------------------------------------|
| MAIN               | SDA DATA                    | NOTES           | ATTACHMENTS (4) | WORKFLOW                                  |                                                                   |
| ACTIONS            |                             |                 |                 |                                           |                                                                   |
|                    |                             |                 |                 |                                           |                                                                   |
|                    | ACTIONS -                   |                 | EMAIL PREVIEW   |                                           |                                                                   |
| SUBMIT             |                             |                 | Subject PMW     | eb Approval Request: RFIs 00001 966 - 160 | AEN - NewGrade 7 to 9 School(Union City) - Utility Discon         |
|                    |                             |                 | Comments        | Email Bod                                 | У                                                                 |
|                    | SAVE                        |                 |                 | A documer                                 | thas been Submitted for approval by Jennifer Irizarry.            |
| - BUSINESS PROCESS |                             |                 |                 | Wo                                        | rkflow Document Information:                                      |
| DOSINESS PROCESS   | S CANCE                     | L               |                 | - [                                       | Document type: RFIs                                               |
|                    |                             |                 |                 |                                           | RFI #: 00001 966<br>Project Name: 160AEN - NewGrade 7 to 9 School |
| - WORKFLOW LOG     |                             |                 |                 | (Ur                                       | iion City)<br>Contract: HU-0029-N01                               |
|                    |                             |                 |                 |                                           | Pocument Description: Utility Discopports                         |
|                    |                             |                 | Add CC          |                                           |                                                                   |
|                    |                             |                 |                 |                                           |                                                                   |
|                    |                             |                 |                 | DROP FILES HERE OR CLICK TO               |                                                                   |
|                    |                             |                 |                 |                                           |                                                                   |
|                    |                             |                 |                 |                                           |                                                                   |